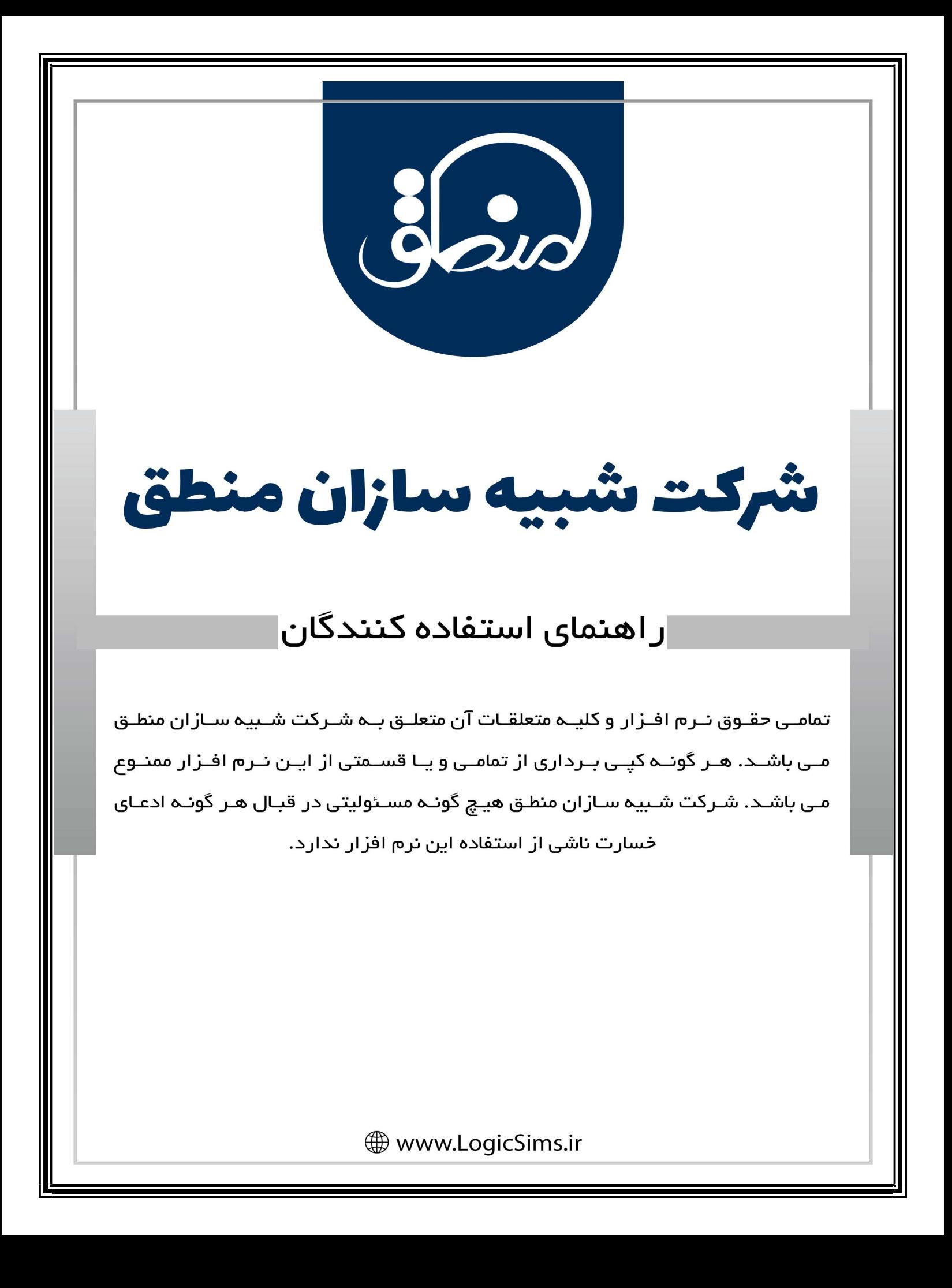

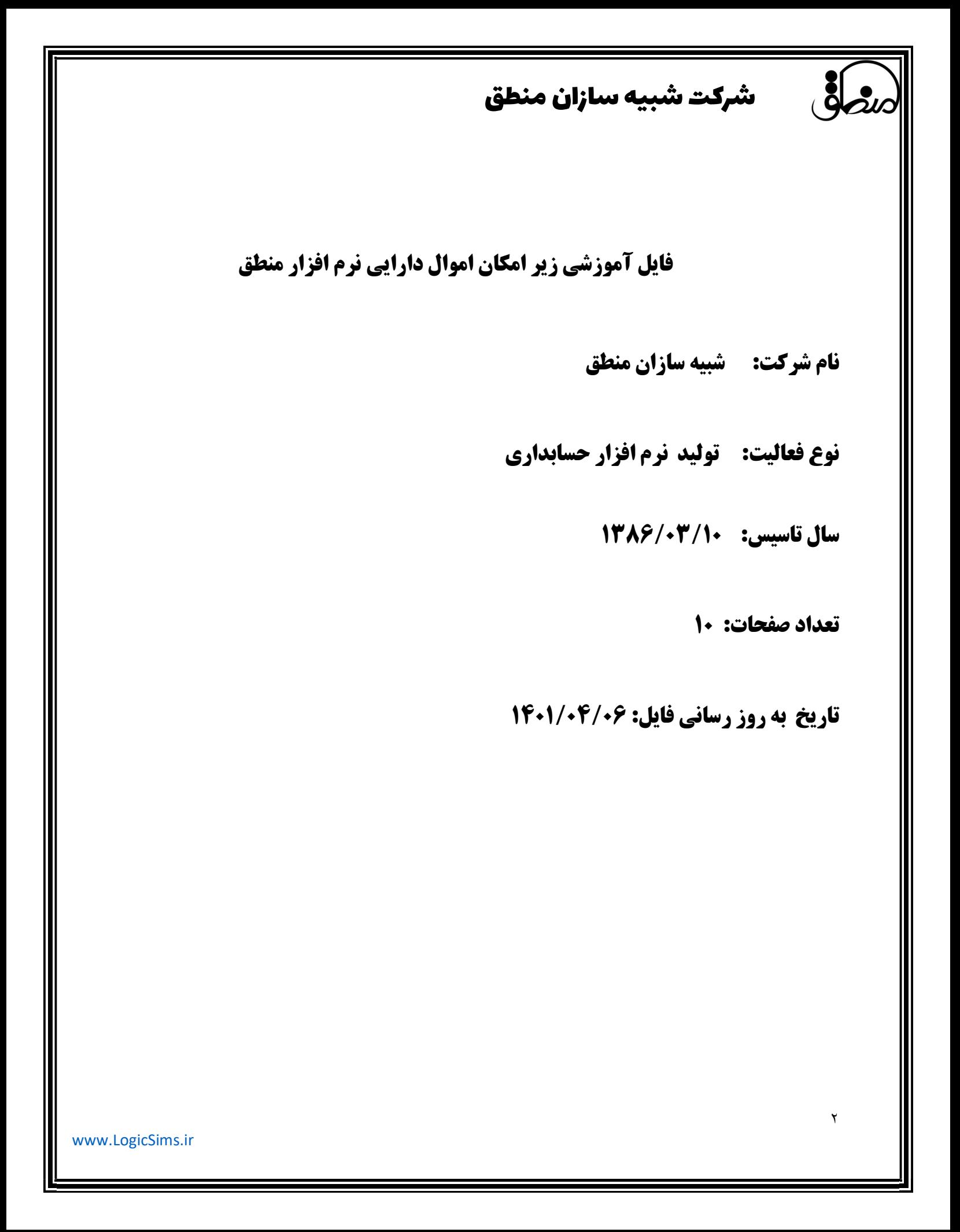

دارايي ثابت: دارايي ثابت به اموالي گفته ميشود كه يك شركت در راستاي كسب درآمد يا لازمه ادامه فعاليت مجموعه خود خريداري ميكند و بر دو نوع مشهود و نامشهود تقسيم ميشود. دارايي ثابت مشهود : زمين، ساختمان ، ماشين آلات يا تجهيزات، وسائط نقليه، اثاثه و ... دارايي ثابت نامشهود: سرقفلي ، حق الامتياز ، حق ثبت و ... اين دارايي ها با افزايش عمر، ارزش خود را از دست ميدهند بنابراين در آخر هرسال هزينه استهلاك و استهلاك انباشته دارايي را محاسبه و ثبت ميكنيم. روشهاي مرسوم محاسبه استهلاك: روش مستقيم: عمر مفيد / ارزش اسقاط - بهاي تمام شده دارايي روش نزولي: استهلاك سال اول نرخ استهلاك \* بهاي تمام شده دارايي استهلاك سال دوم نرخ استهلاك \* استهلاك سال اول - بهاي تمام شده دارايي استهلاك سال سوم نرخ استهلاك \* جمع استهلاك سالهاي قبل - بهاي تمام شده دارايي و بهمين ترتيب تا مستهلك شدن كامل دارايي ادامه پيدا ميكند. نمايش دارايي ثابت در ترازنامه: دارايي ها در زمان خريد به مبلغ بهاي تمام شده دارايي و در آخر سال پس از محاسبه هزينه استهلاك ، به ارزش دفتري در ترازنامه ثبت ميشوند. مثال: خريد د ارايي در تاريخ ٩٨/٠١/٠١ (به روش مستقيم) بهاي خريد دارايي : ٢٠.٠٠٠.٠٠٠ ارزش اسقاط: ٤.٠٠٠.٠٠٠ عمرمفيد : ١٠ سال ترازنامه ( ٩٨/٠١/٠١ ) ٩٨/١٢/٢٩ : محاسبه هزينه استهلاك و ثبت سند حسابداري ٢٠.٠٠٠.٠٠٠ - ٤.٠٠٠.٠٠٠ / ١٠ ١.٦٠٠.٠٠٠ هزينه استهلاك ١.٦٠٠.٠٠٠ استهلاك انباشته ١.٦٠٠.٠٠٠ ترازنامه ( ٩٨/١٢/٢٩ ) دارايي: ٢٠.٠٠٠.٠٠٠

٣

www.LogicSims.ir

دارايي: ٢٠.٠٠٠.٠٠٠ استهلاك انباشته : ( ١.٦٠٠.٠٠٠ ) ارزش دفتري : ١٨.٤٠٠.٠٠٠

نكته: دارايي در ترازنامه /٠١/٠١ ٩٩ به ارزش ارزش دفتري سال قبل نشان داده ميشود. نكته: اگر دارايي در ميانه سال خريداري شده باشد براي محاسبه هزينه استهلاك بايستي هزينه استهلاك را تقسيم بر٣٦٥ كرده و عدد بدست آمده را ضربدر تعداد روزهاي تاريخ خريد تا ١٢/٢٩ كنيم.

در نرم افزار منطق هزينه استهلاك، استهلاك انباشته، و ارزش دفتري دارايي در لحظه محاسبه ميشود. براي ثبت اموال دارايي به قسمت حسابداري – مديريت سرفصلها رفته اموال ماشين آلات و تجهيزات را ويرايش كرده تيك

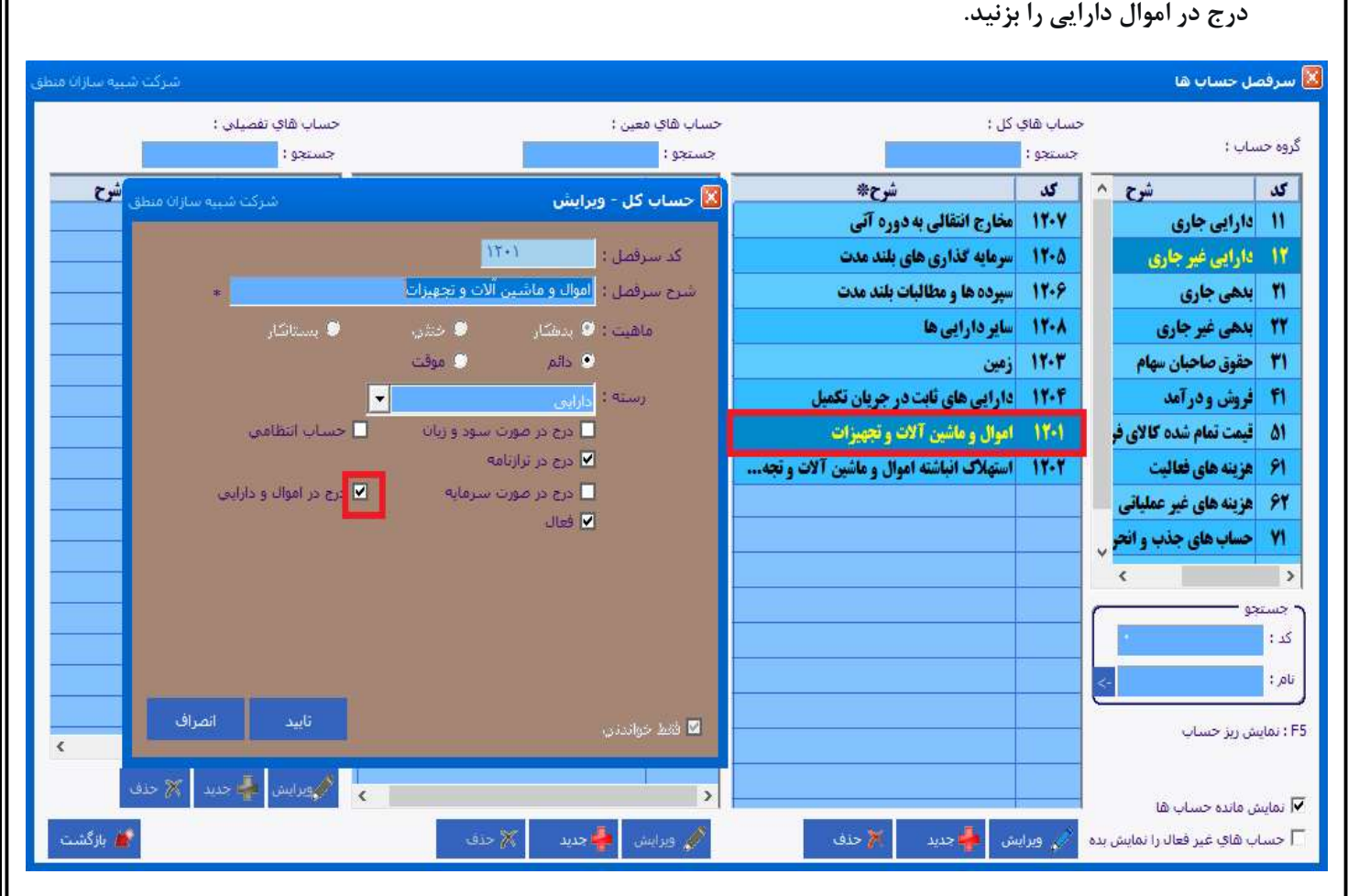

سپس اموال دارايي را باز كرده گزينه جديد را بزنيد تا دارايي ثابت خود را در سيستم تعريف و ثبت كنيد.

٤

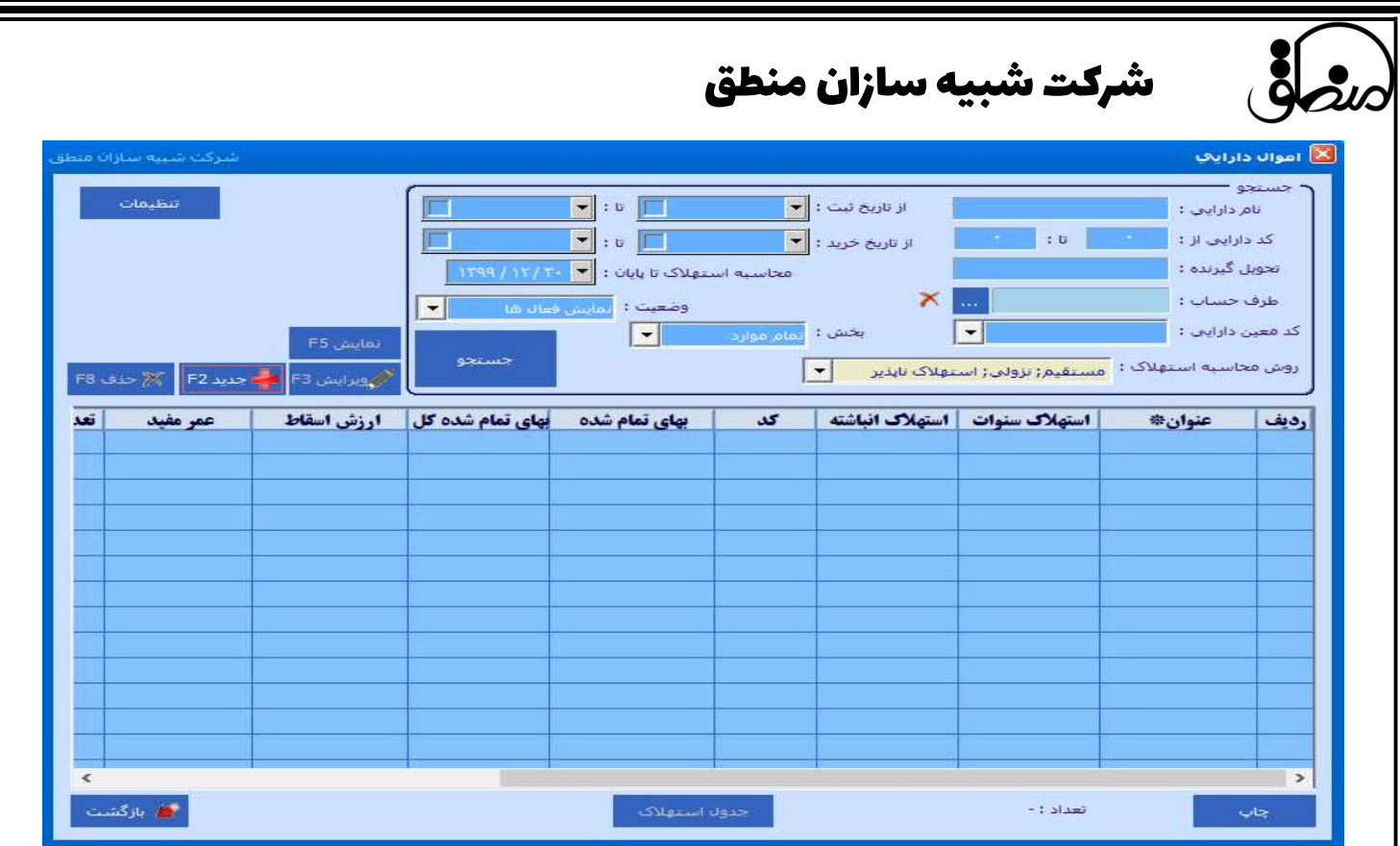

در اين قسمت اطلاعات مربوط به دارايي را وارد ميكنيد

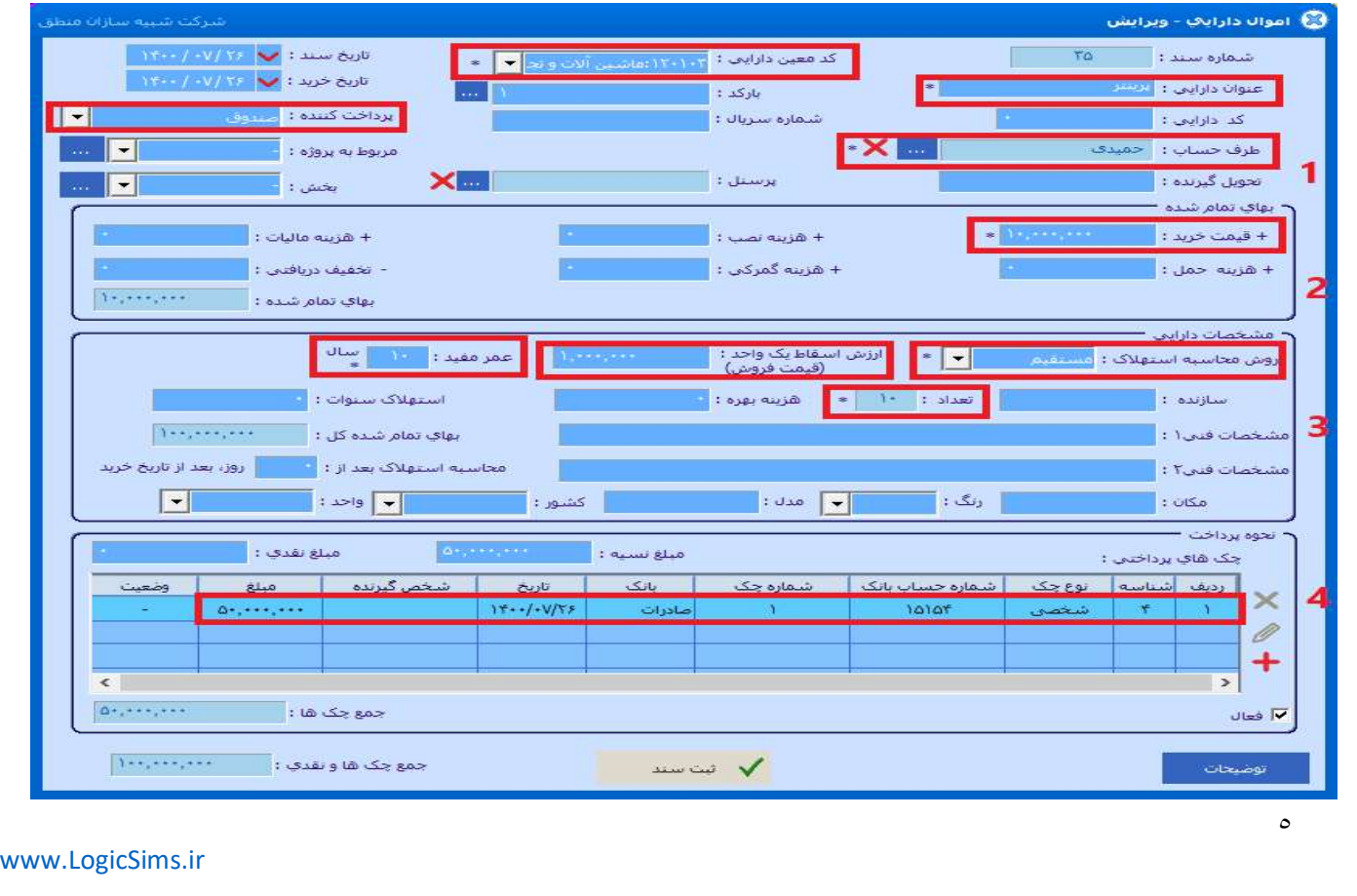

 شرکت شبیه سازان منطق بعد از وارد كردن اطلاعات نحوه پرداخت ( نقد، نسيه و چك ) را مشخص ميكنيم. ١ ) عنوان دارايي و محل پرداخت آن را مشخص كنيد. ٢ ) قيمت خريد دارايي . ساير قسمتها را در صورت وجود پر كنيد. ٣ ) روش استهلاك را تعيين كرده و فيلدهاي مربوط به آن را پر كنيد. ٤) اگر بابت خريد اين دارايي چك صادر كرده ايد در اين قسمت ثبت كنيد. پس از ثبت دارايي، در ليست ميتوانيد استهلاك جاري ارزش دفتري و استهلاك انباشته را مشاهده كنيد.

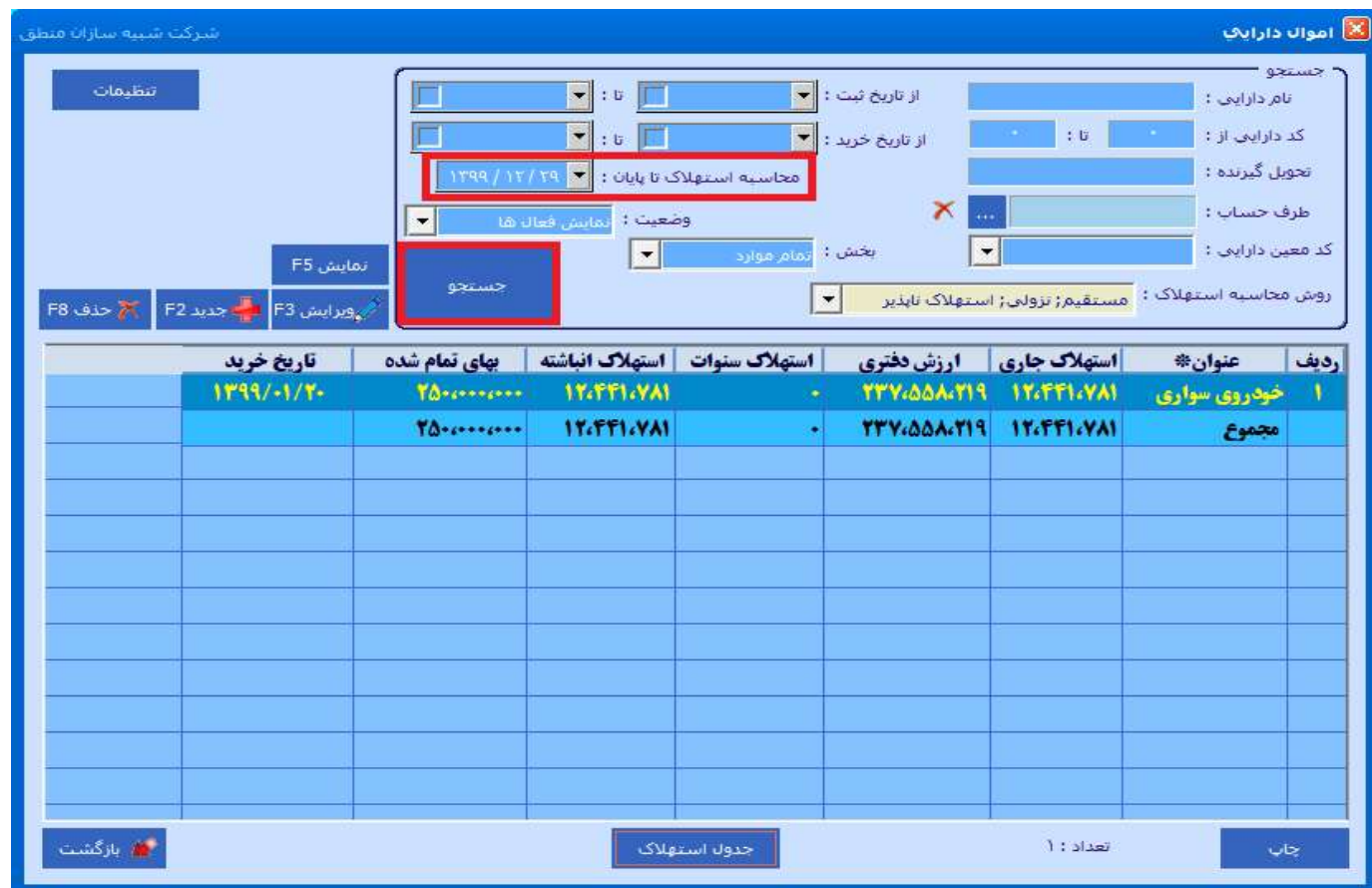

نكته: هر تاريخي را كه در قسمت "محاسبه استهلاك تا پايان " وارد كنيد، سيستم تا آن تاريخ استهلاك را محاسبه ميكند. ميتوانيد تاريخ موردنظر را وارد كرده جستجو بزنيد تا سيستم استهلاك را تا آن تاريخ نمايش دهد.

 $\delta$ 

جدول استهلاك :

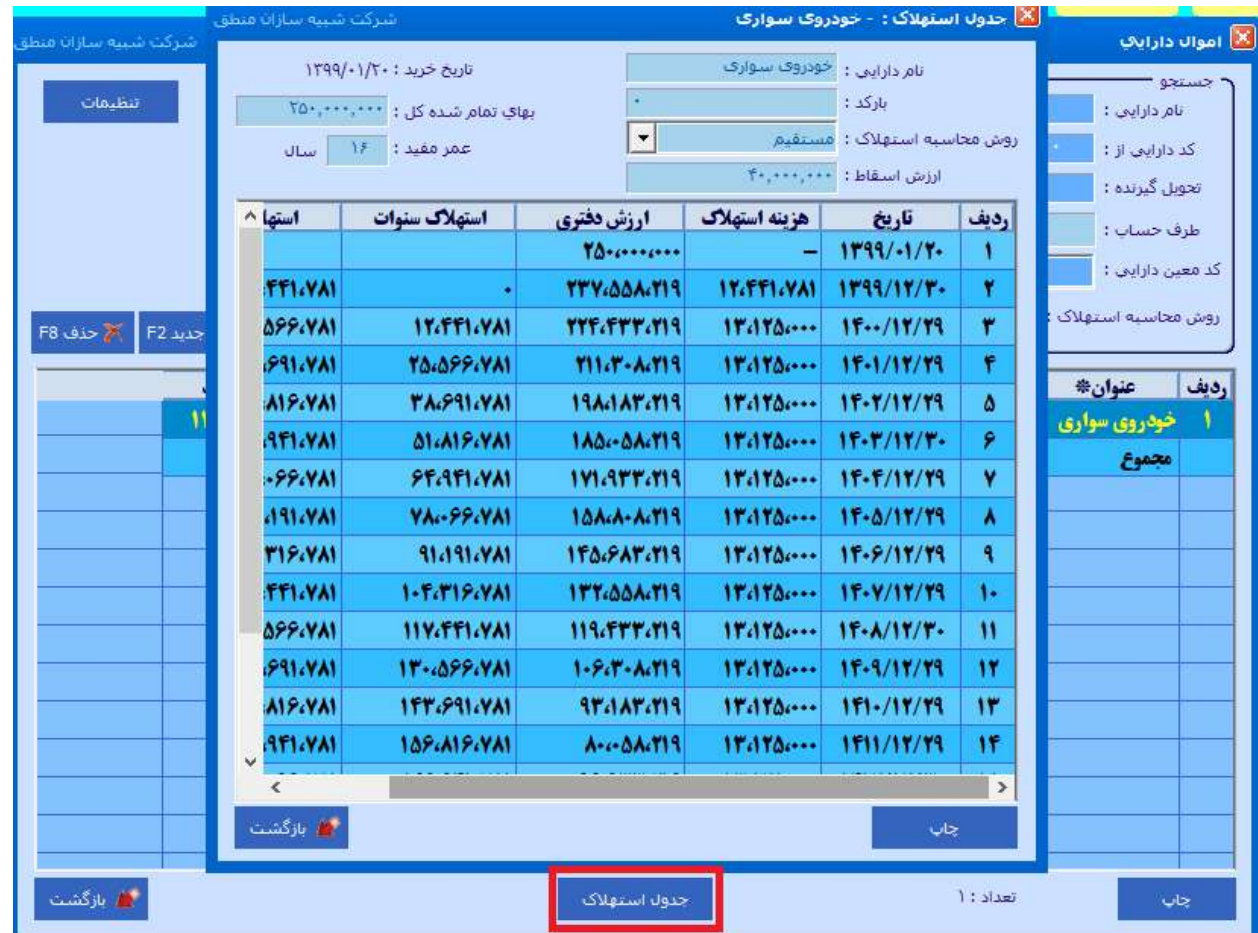

با زدن گزينه "جدول استهلاك" استهلاك كل دارايي به ترتيب سالها را ميتوانيد مشاهده كنيد.

ارزش دفتري: هزينه استهلاك - بهاي تمام شده دارايي

استهلاك انباشته: مجموع هزينه استهلاك سالهاي قبل

#### فروش دارايي خريداري شده:

 $\mathbf{g}$ 

သာ

 $\lambda$ 

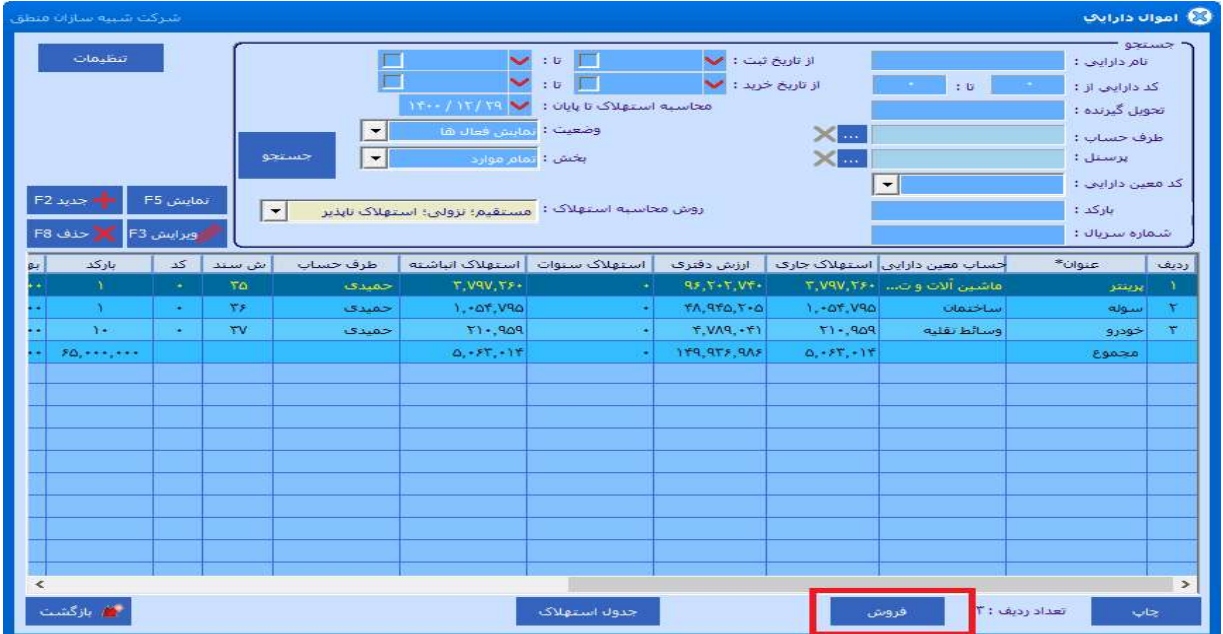

ابتدا در ليست دارايي ها، فيلترهاي مورد نظر را انجام و سپس در ليست نمايش داده شده دارايي مورد نظر براي فروش را انتخاب كرده و برروي دكمه فروش كليك مي كنيم.

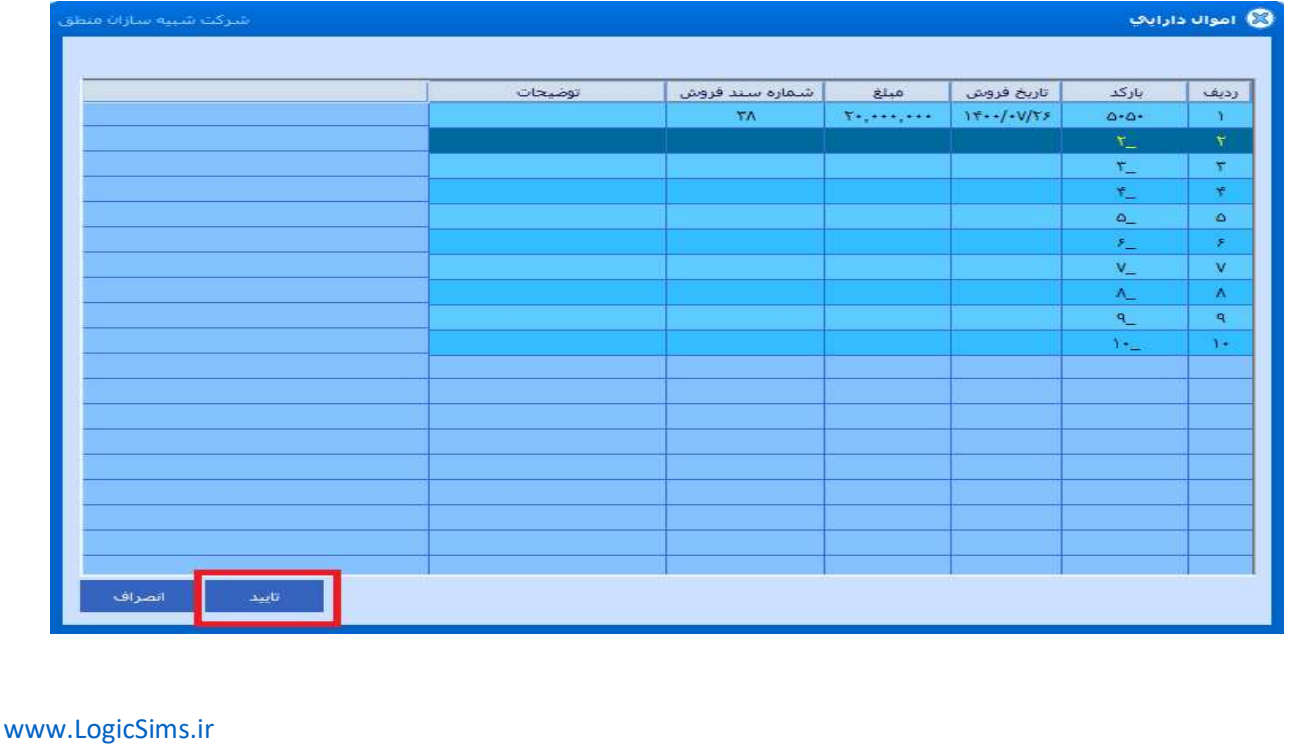

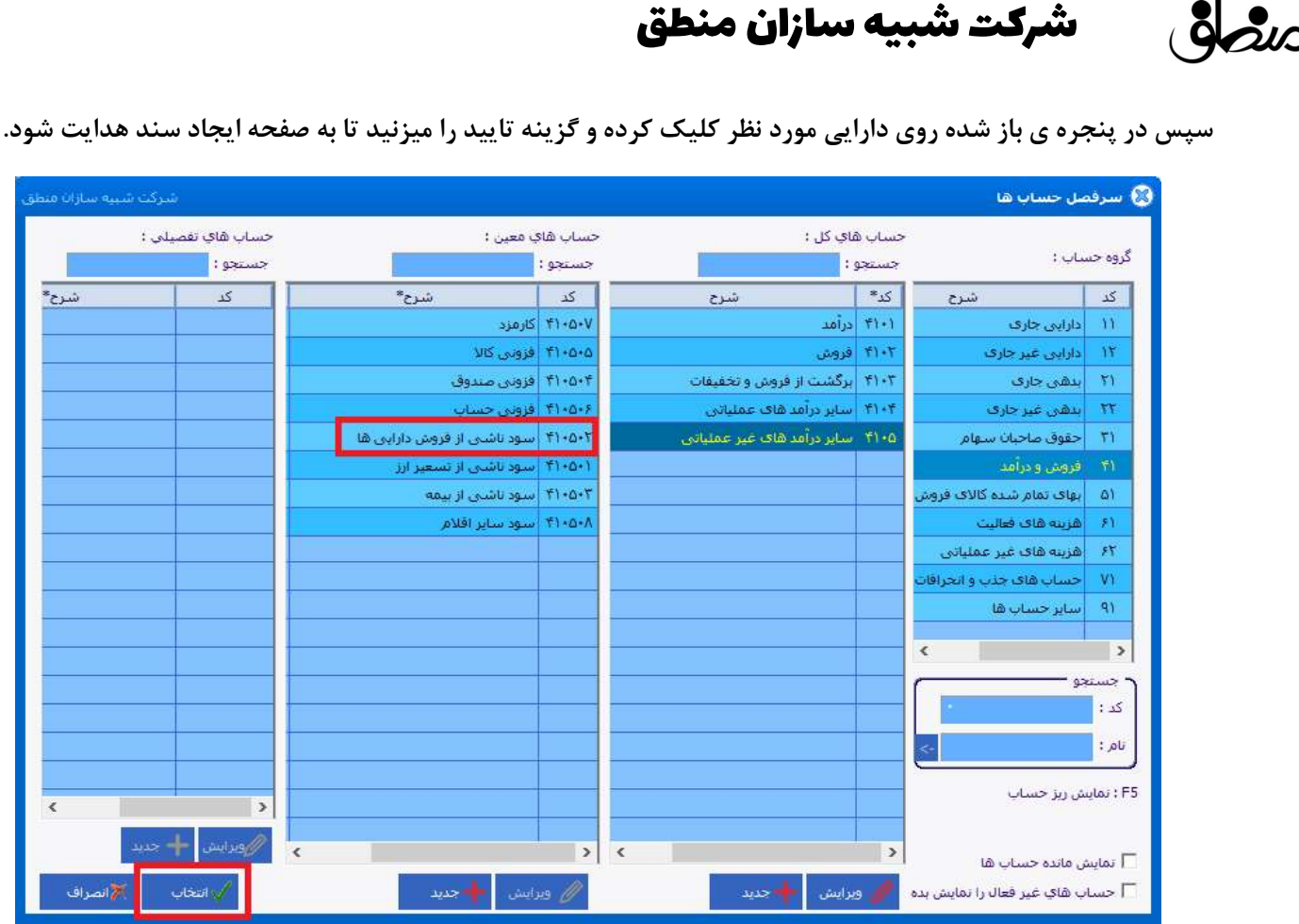

در پنجره باز شده(سرفصل حسابها) حساب مورد نظري كه ميخواهيد سند فروش به آن حساب بخورد را انتخاب كرده و گزينه "انتخاب" را ميزنيد.

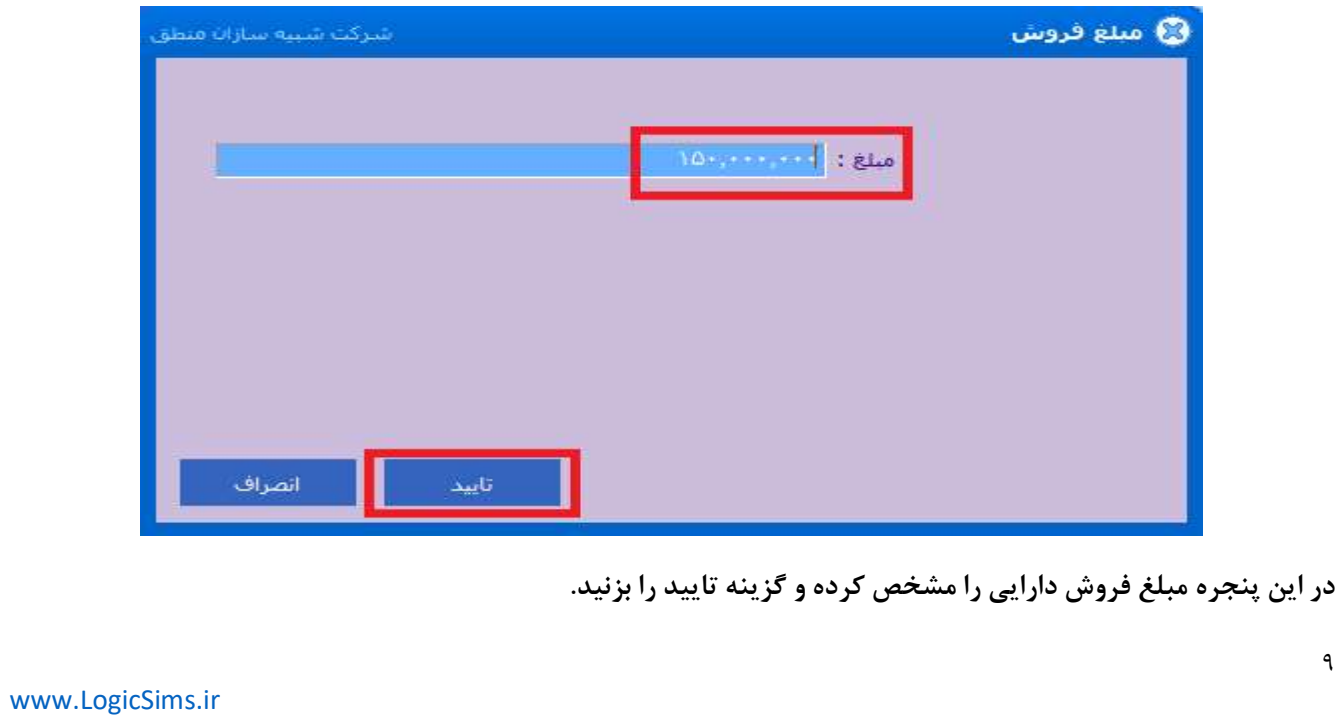

٩

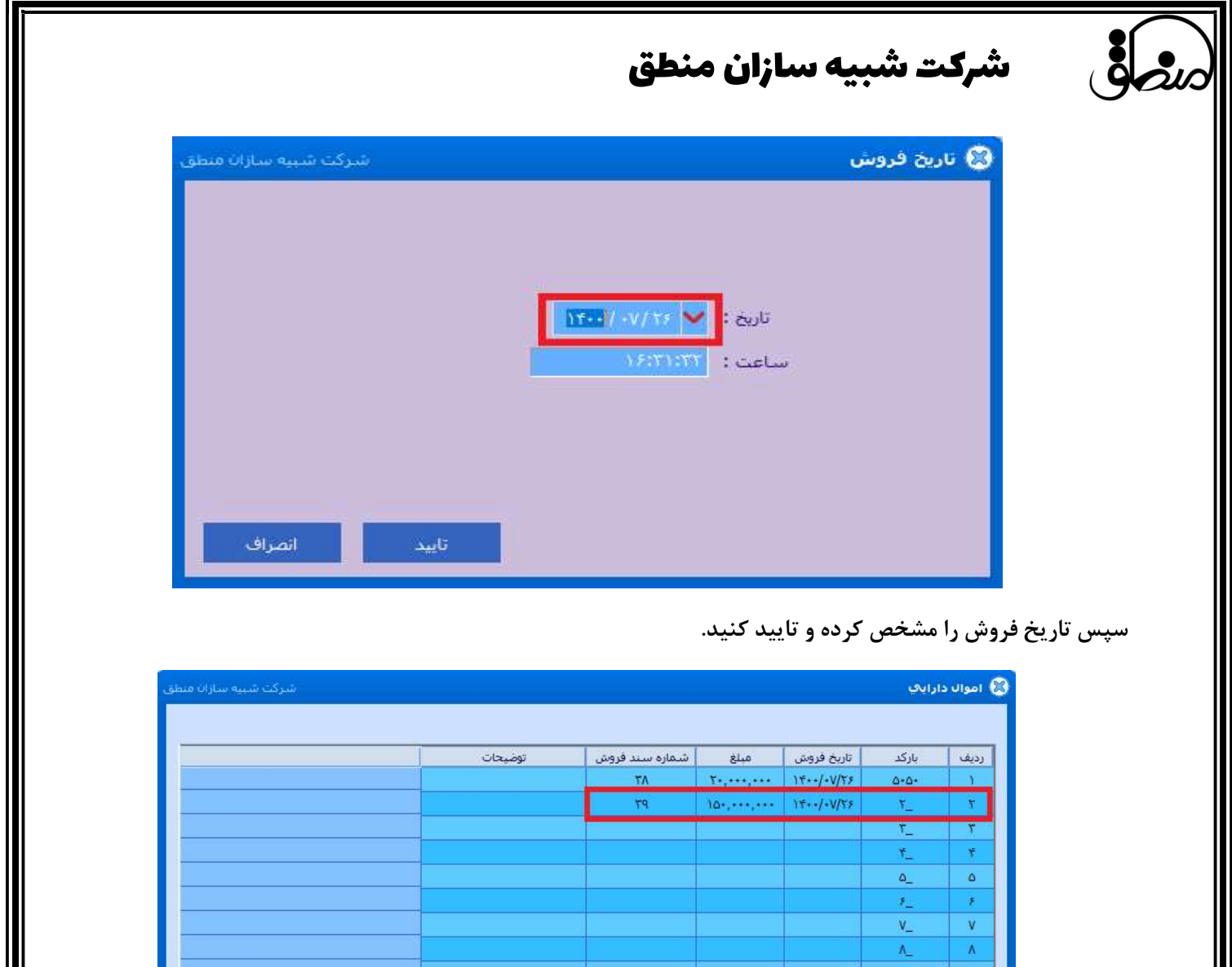

در نهايت مشاهده مي شود كه بعد از انجام عمليات فوق در پنجره اموال و دارايي، تاريخ، مبلغ و شماره سند دارايي فروش

رفته درج ميشود.

 $\mathcal{V}_{\mathcal{P}_{\text{max}}}$ 

ا<br>انصراف<br>ا

تاييد $\mathbb{R}^+$